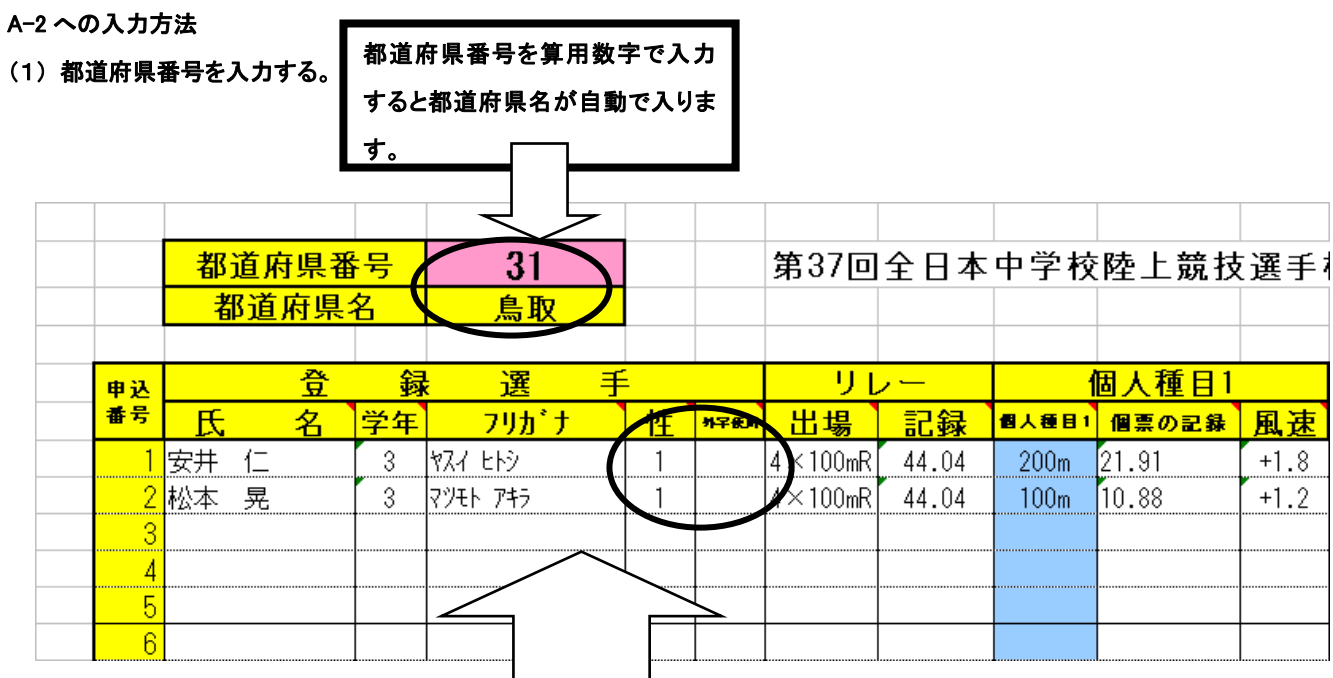

# (2) 登録選手

- ① 氏 名・・・姓と名のあいだに全角スペースを1つ入れる。
- ② 学 年・・・半角算用数字で入力
- ③ フリガナ・・・半角カタカナで入力。姓と名の間に半角スペースを1つ入れる。 合計 14 文字
- ④ 姓 ・・・性別の欄のカーソルを持っていき、ボタン▼でリストを開く。 リストの中から男子は「1」、女子は「2」を選択する。
- ⑤ 外字使用・・・氏名に外字を使用する場合、外字使用の欄にカーソルを持っていき、ボタン▼でリストを開く。 リストの中から○を選択する。
	- ※ 男子をまとめて入力した後、女子を入力する。男女を混ぜて入力しない。

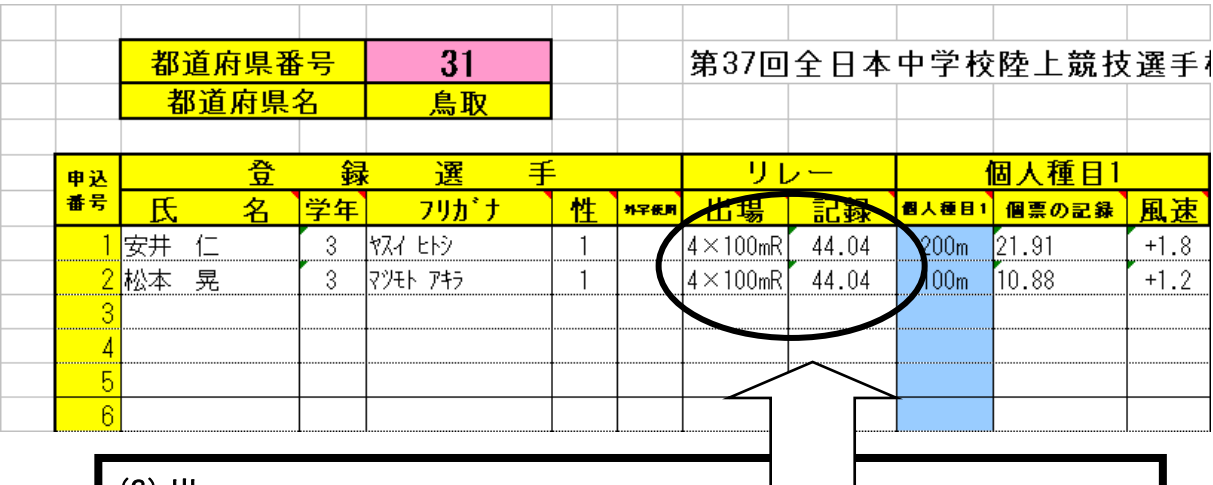

(3) リレー  $\Box$  $\mathsf{L}$ ① 出 場・・・リレーに出場する選手は、出場のセルにカーソルを持っていき、ボタン▼でリストを開く。 リストの中から 4×100mR を選択する。 ② 記 録・・・半角算用数字で入力 44秒04 → 44.04 ※ 補欠も含め登録メンバー全員に、4×100mR と記録を入力

### (4) 個人種目1

# ① 個人種目1・・・個人種目1セルにカーソルを持っていき、ボタン▼でリストを開く。リストの中から出場する種目を選択する。

### ② 記 録・・・・半角算用数字で入力

21秒91→21.91 8分55秒03→8.55.23(分=. 秒=. )  $1 m 9 0 \rightarrow 1.90$ 2850点→2850

## ③ 風 力・・・・風力を入力(半角入力)

追風1.8→+1.8

向風1.  $8 → -1.8$ 

### (5) 個人種目2も同様に入力

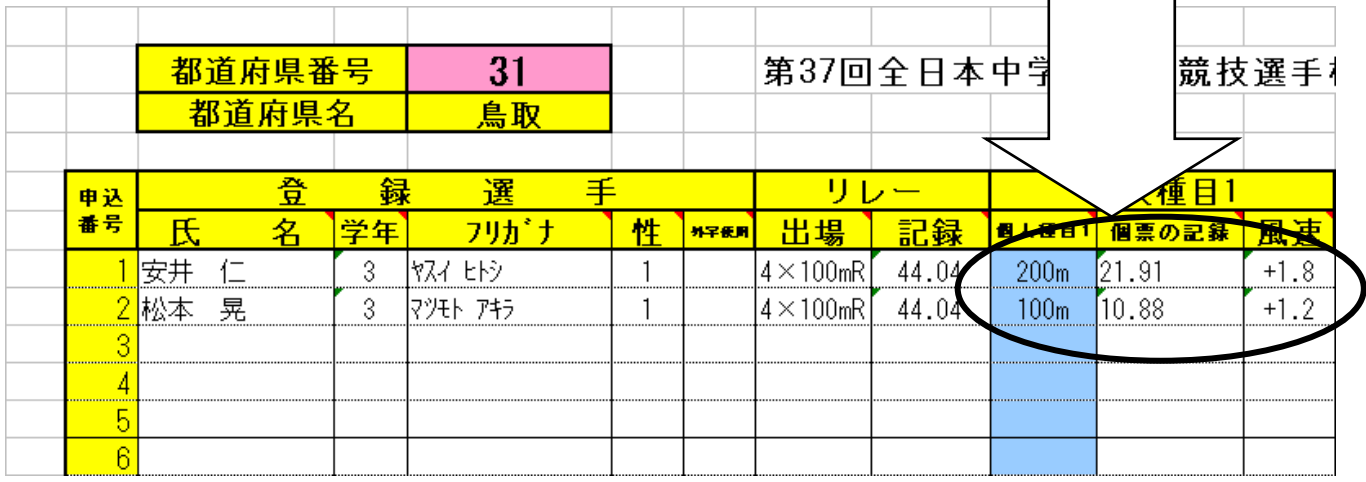

(6) 学校名(略称)・・・略校名を5文字以内で入力。中学校、中は入力しない。 例 鳥取西 湖東 (7) フリガナ・・・略校名をカタカナ半角で入力。10文字までとする。 例 トットリニシ コトウ (8) 学校名(正式な名称)・・・正式な学校名を入力。中学校をつける。この名称が賞状に記載されます。 例 鳥取市立西中学校 鳥取市立湖東中学校 学校名(略式) ★夜名(正式な名称) フリカ・ナ 備考 5文字 鳥取西 トットリニシ 鳥取市立西中学校 手動計時 湖東 ロトウ 鳥取市立湖東中学**\*** I (9) 備 考・・・出場する選手が推薦選手の場合、記録が手動計時の場合は、備考のセルにカーソルを持っていき、 ボタン▼でリストを開く。該当しなければ、空欄。